# 音楽を聴く(音楽)

### る ファイル形式について

次のファイル形式に対応しています。 ・PCM、AAC、AAC+、eAAC+、MP3、WMA、AMR-NB、AMR-WB、FLAC、ALAC、Vorbis、APE

#### ■ 音楽を再生する

#### $\overline{1}$

ホーム画面を上にフリック/スワイプ ● ( ) (音楽)

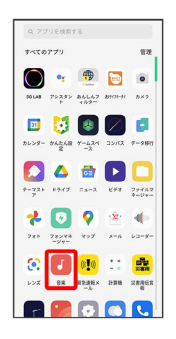

<mark>※3</mark> 音楽ライブラリ画面が表示されます。

・確認画面が表示されたときは、画面の指示に従って操作してくだ さい。

## $\overline{2}$

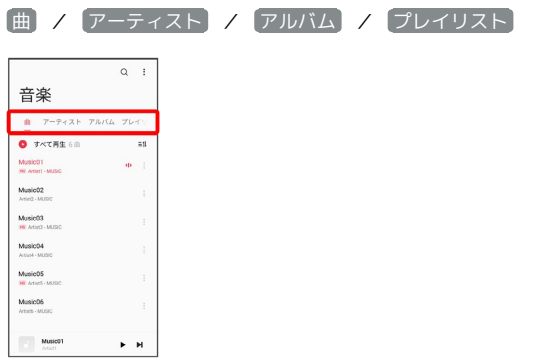

・画面を左右にフリック/スワイプしても、タブを切り替えること ができます。

### $\overline{\mathbf{3}}$

項目/再生する曲をタップ

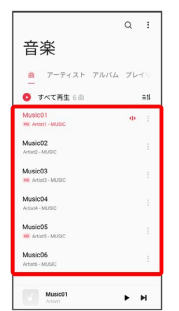

※ 曲が再生されます。

- ・画面下部の再生バーをタップすると音楽再生画面が表示されま す。
- ・ アーティスト / アルバム をタップすると、アーティスト/ アルバム名が一覧で表示されます。アーティスト/アルバム名を タップしてから、曲名をタップすると曲が再生されます。
- · プレイリスト をタップすると、最近再生した曲やプレイリスト が一覧で表示されます。リストをタップしてから、曲名をタップ すると曲が再生されます。

### 音楽再生画面の見かた

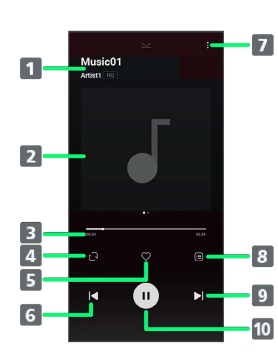

一時停止/再生します。

### 1 曲名/アーティスト名 2 曲のイメージ表示 左にフリック/スワイプすると、歌詞を表示します。 シークバー/再生時間 ドラッグまたはタップして再生位置を調節します。 4 シャッフル/リピート設定 シャッフル/リピート(1曲)/リピート(全曲)を切り替 えます。 5 お気に入り お気に入りに追加/削除します。 6 巻戻し タップすると、前の曲の先頭から再生されます。 オプションメニュー プレイリストへの追加や効果音、スリープタイマーの設定な どを行います。 8 リスト表示 現在のプレイリストが表示されます。 9 曲送り タップすると、次の曲に進みます。 一時停止/再生

■ プレイリストを作成する

### $\overline{\mathbf{1}}$

ホーム画面を上にフリック/スワイプ → (音楽)

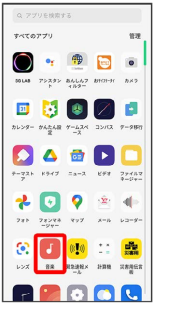

※3 音楽ライブラリ画面が表示されます。

# $\overline{2}$

プレイリスト

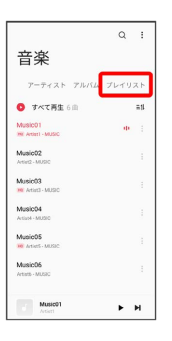

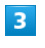

 $\left( \widehat{+}\right)$ 

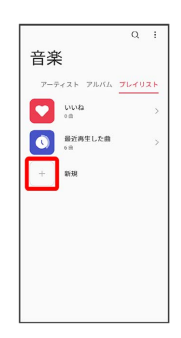

 $\overline{4}$ 

プレイリストの名前を入力 → √

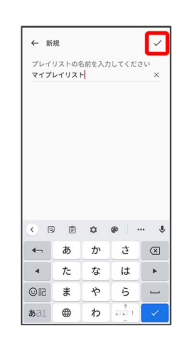

# $\overline{\phantom{a}}$

#### プレイリストをタップ 曲を追加

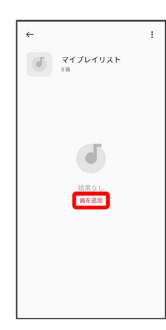

# $6\overline{6}$

プレイリストに追加する曲をタップ( ◇ 表示)

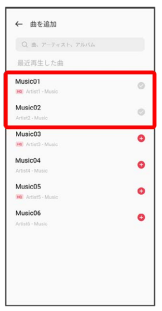

**※3** プレイリストが作成されます。

・曲名が表示されない場合は、検索バーをタップ→曲名/アーティ スト名/アルバム名を入力 2 | 2 | ● 追加する曲をタップと操 作すると追加できます。